## **Index fields**

Index fields are used for displaying information from a smartform, such as tasks, instances and so on, directly in a list. They can be filtered and sorted. See also [configure column view.](https://wiki.tim-solutions.de/doku.php?id=en:software:tim:configure_columns) So that a index field indicates a value, it must be defined in the smartform. Here the HTML fields "Input" and "Select" can be selected. To display a value from the smartform in the columns, the attribute index=, fieldX" must be added to the respective field in the smartform. Where "X" is the

**Example**

value of the index fields, so 1 to 10.

<**[input](http://december.com/html/4/element/input.html)** type="text" id="name" name="name" index="field2"> </**[input](http://december.com/html/4/element/input.html)**>

Now the value is displayed in the index field number 2, which was entered in the smartform in the textfield "name".

## **Date fields**

If a date was saved in a process variable as a string "10.02.2015", it can only be sorted alphabetically (0-9 for each digit). But if the date is saved in the format "2015-02-10T0:0:0", a correct sorting for the date can be achieved. The TIM Datepicker automatically saves the dates in this format (simply add class="datepicker" in the input element). The clients display the clean date format "10.02.2015" (depends on country settings in the browser) instead of "2015-02-10T0:0:0".

From: <https://wiki.tim-solutions.de/>- **TIM Wiki / [NEW TIM 6 Documentation](https://doc.tim-solutions.de)**

Permanent link: **[https://wiki.tim-solutions.de/doku.php?id=en:software:tim:index\\_fields](https://wiki.tim-solutions.de/doku.php?id=en:software:tim:index_fields)**

Last update: **2021/07/01 09:52**

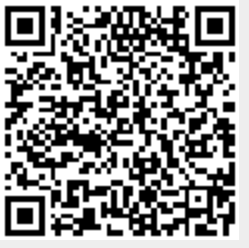